# **EXPLORADOR DE WINDOWS**

El *Explorador de Windows* también es conocido como el Administrador de Archivos. Tiene las funciones de visualizar el contenido de las carpetas o directorios, copiar, mover, renombrar, y borrar objetos, entre otras. Mediante el explorador podemos "navegar" por el disco duro a nuestro gusto y "explorar" su contenido. Hay que mencionar que a cada unidad se le asigna una letra, es decir, el disco duro es **"La Unidad C:"**, el CD-ROM generalmente es la **"Unidad E".** Cuando hay particiones de disco, cada partición asume una letra, ejemplo: **"La unidad D:"** es la unidad donde se almacena solo la información.

**PARA TENER EN CUENTA:** Existen dos carpetas de las que no debemos borrar nada si no estamos seguros. Una es la carpeta **"Archivos de Programa"** y si borramos algo corremos el riesgo de que no nos funcione algún programa. La otra es la carpeta **"Windows"**. Si borramos algo de ella puede que algún programa no nos funcione correctamente o en el peor de los casos que no arranque nuestro computador y tengamos que reinstalar el Sistema Operativo Windows.

## **ÁRBOL DE CARPETAS O DIRECTORIOS**

El árbol de carpetas o directorios es un componente del explorador de Windows y se ubica en el lado izquierdo de la ventana del explorador.

Es fácil perderse entre la pila de carpetas de la mayoría de los discos duros, a menos que vea la manera en que las carpetas están relacionadas entre sí. Dicha relación se puede ver en un útil diagrama llamado el árbol de carpetas. El árbol de carpetas muestra todos los dispositivos y las carpetas de la computadora en una disposición anidada.

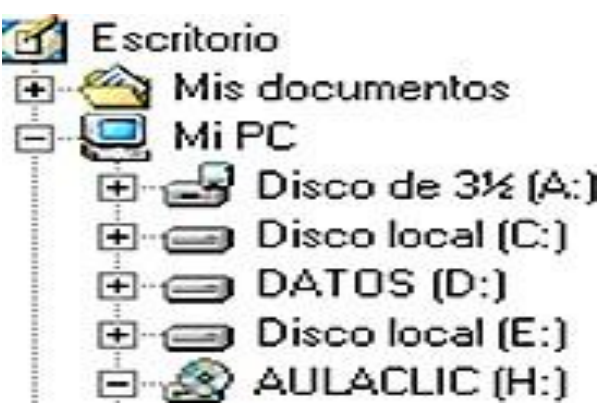

## **FORMAS DE INICIAR EL EXPLORADOR DE WINDOWS**

 La forma más rápida de arrancar el *Explorador* es mediante el icono de la barra de tareas o del escritorio.

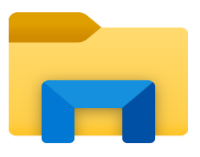

 $\triangleright$  Si no se tiene creado este icono también se puede abrir el *Explorador* así:

#### *Inicio, Programas, Accesorios, Explorador de Windows*

 También se puede arrancar el Explorador desde el botón Inicio o en el escritorio, seleccionando cualquier carpeta, por ejemplo: Mis documentos, Mis imágenes o Mi música, la diferencia es que en estos casos nos situaremos directamente en estas carpetas. Luego se hace Clic en el la opción *Carpetas* de la barra estándar:

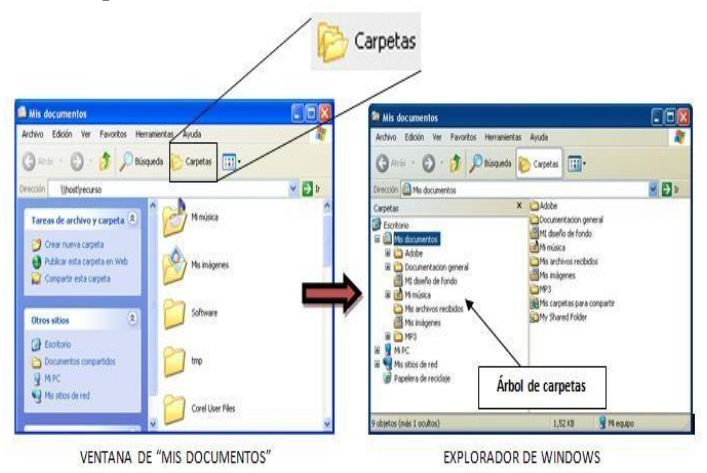

Otras opciones para abrir el explorador son las siguientes:

- 1. Presionar las teclas **Windows** + **E**
- 2. Doble clic sobre el botón *INICIO*, luego clic en *Explorar*
- 3. Inicio, Ejecutar, Escribir "explorer" y "enter".

#### **LA VENTANA DEL EXPLORADOR DE WINDOWS**

El explorador consta principalmente de dos secciones, en la parte izquierda aparece el árbol de directorios, es decir, la lista de unidades y carpetas que tenemos. Sólo aparecen unidades y carpetas, no archivos.

En la derecha encontramos la otra sección, esta mostrará el contenido de la carpeta que tenemos abierta en la sección de la izquierda. Esta sección muestra las carpetas y los archivos.

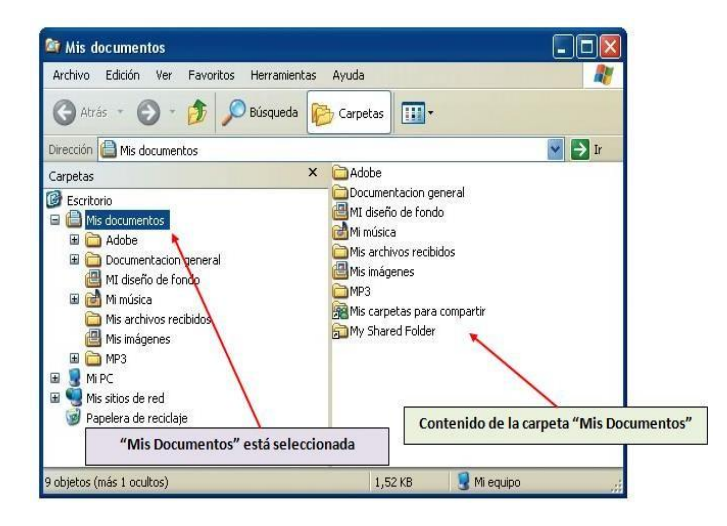

#### **PARTES DE LA VENTANA DEL EXPLORADOR**

A continuación explicamos las distintas barras que componen esta ventana.

**BARRA DE TITULO:** Como en cualquier ventana de Windows tenemos la **barra del título** que muestra el nombre de la carpeta en la que nos encontramos.

**BARRA DE MENÚS:** La **barra de menús** contiene los menús que nos permitirán acceder al todas las operaciones que se pueden realizar sobre un archivo o carpeta. Al dar clic en cada menú se abrirán las opciones que lo componen.

**BARRA ESTÁNDAR:** La **barra estándar** contiene botones para las operaciones más utilizadas, de esta forma nos agiliza las operaciones. Si no está visible esta barra selecciona del menú **Ver**, la opción **Barra de Herramientas**, a continuación selecciona la

#### opción **Estándar**.

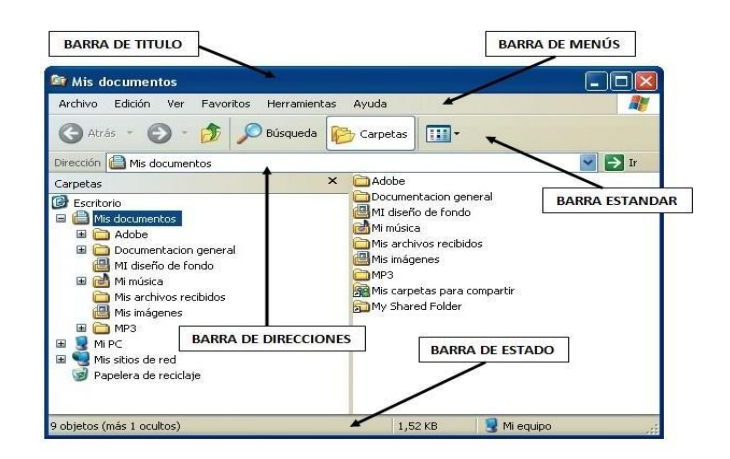

#### **LA BARRA DE DIRECCIONES:**

La **barra de Direcciones** es muy conocida en Internet porque es en ella donde aparece la dirección de la página web que estamos visualizando. En el explorador de Windows el funcionamiento es el mismo pero muestra el nombre de la carpeta en la que nos encontramos. Dando clic en la flecha negra aparecerá la estructura con los discos de nuestro ordenador.

**LA BARRA DE ESTADO:** La **barra de Estado** muestra información adicional sobre los elementos que tenemos seleccionados. Esta barra es opcional, para activarla ir al menú **Ver**, y pinchar en **Barra de estado.**

# **TALLER**

- **1.** ¿Qué es el explorador de Windows?
- **2.** ¿Cuáles son las carpetas que no se deben borrar nunca en Windows y porque?
- **3.** ¿Qué es el árbol de carpetas y cómo funciona?
- **4.** Dibuje el árbol de carpetas del documento, manteniendo su estructura jerárquica.
- **5.** Diga cuales son las formas de abrir el explorador de Windows y ¿cuál de ellas usted prefiere?
- **6.** ¿De que consta la ventana del explorador de Window<sub>s?</sub>
- **7.** ¿Cuáles son las partes de la ventana del explorador? Haga el dibujo indicando cada una de ellas.